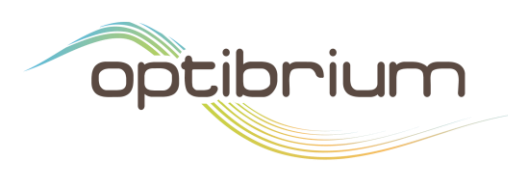

# QSARSetBuilder

### 1 Introduction

The QSARSetBuilder enables you to clean ChEMBL data and rank order the assays within. This is done by treating each assay as a block of data, combining many sets of these blocks, and building and testing a low complexity model from each set. This produces a report containing how often each assay appears in a good set relative to a poor set.

This program was developed by Travis Hesketh during his undergraduate industrial placement. It is available under the GNU GPL v3 license (https://www.gnu.org/licenses/gpl-3.0.en.html).

The following sections describe the requirements necessary for setting up and using QSARSetBuilder.

### 2 Requirements

Python 3.6 RDKit MolVS scikit-learn chemlistem (optional, required for substrate analysis) tensorflow **1.3** (optional, required by chemlistem for substrate analysis) h5py (optional, required for substrate analysis)

#### © Optibrium Ltd. 2018

F5-6 Blenheim House, Cambridge Innovation Park Denny End Road Cambridge, CB25 9PB, UK

Tel: +44 1223 815900 Fax: +44 1223 815907

Email: info@optibrium.com Website: www.optibrium.com

Optibrium Limited, registered in England and Wales No. 06715106. Optibrium™ and StarDrop™ and trademarks of Optibrium Ltd.

## 3 Installation

The easiest way to install the dependencies is to install the Anaconda 3 Python distribution and use conda to set up an environment with RDKit.

To install the other dependencies, use Python's pip package manager inside this environment.

On Linux and macOS:

pip install molvs scikit-learn matplotlib

Optionally:

pip install chemlistem tensorflow==1.3 h5py

On Windows:

python -mpip install molvs scikit-learn matplotlib

Optionally:

python -mpip install chemlistem tensorflow==1.3 h5py

To install QSARSetBuilder, download the zip file and extract it to:

On Linux and macOS:

~/QSARSetBuilder

On Windows:

C:\Users\Username\QSARSetBuilder

Make sure the .py files are in this folder and not in a subdirectory.

#### 4 Usage

To use QSARSetBuilder, you need to run it from the command line using the Anaconda environment's version of Python (**not** the system executable). This can be done by activating the environment or using absolute paths. This section assumes that the default anaconda installation directory (~/anaconda3 or C:\Users\Username\Anaconda3 on windows) and RDKit environment name (my-rdkit-env) were used.

To activate the source on Linux or macOS (**on macOS, use pythonw instead of python**):

cd ~/anaconda3/bin source activate my-rdkit-env cd ~/QSARSetBuilder python qsarsetbuilder.py /path/to/chembl/data.txt On Windows:

activate my-rdkit-env

cd C:\Users\Username\QSARSetBuilder\qsarsetbuilder.py

python qsarsetbuilder.py C:\path\to\chembl\data.txt

To use absolute paths on Linux or macOS (**on macOS, use pythonw instead of python**)

~/anaconda3/envs/my-rdkit-env/bin/python ~/QSARSetBuilder/qsarsetbuilder.py /path/to/chembl/data.txt

On Windows:

C:\Users\Username\Anaconda3\envs\my-rdkit-env\python C:\Users\Username\QSARSetBuilder\qsarsetbuilder.py C:\path\to\chembl\data.txt

This will by default generate 1000 sets from the data and test them using regression models. See **4.3 Configuration** (or use the --help flag on the command line) for more options.

#### 4.1 Expected Input

ChEMBL data for **one** target in a tab-delimited or comma-delimited format (e.g. all data for CHEMBL240, hERG). The following fields must be present in the file:

Required fieldnames are *CANONICAL\_SMILES, STANDARD\_TYPE, PCHEMBL\_VALUE* and *ASSAY\_CHEMBLID*, where:

- *CANONICAL\_SMILES* is the SMILES string for a given molecule. These are automatically converted to a standardised format.
- *STANDARD TYPE* is the type of measurement at the target (EC50, IC50, Ki, etc.). Only certain types are kept, these are given in the configuration options (see configuration).
- *PCHEMBL VALUE* is the negative base 10 log of the activity value for the target in molar concentration (e.g. if the *STANDARD\_TYPE* of the value is IC50, this will be the pIC50 value).
- *ASSAY\_CHEMBLID* is the identifier for the assay the result was measured in. In ChEMBL, an 'assay' is a series of measurements from one paper using the same assay conditions.

Optional fieldnames are *RELATION, STANDARD\_VALUE, STANDARD\_UNITS* and *DESCRIPTION*, where:

- *RELATION* is an equality operator  $\langle \langle , \langle = \rangle \rangle$  >=,  $\sim$  or =). If this is not '=', the value is discarded.
- *STANDARD VALUE* is the non-logged measured value.
- *STANDARD UNITS* are the molar units of the measured value. These are usually nM.
- *DESCRIPTION* is a string describing some important details of the assay conditions.

#### 4.2 Output

The software outputs a directory (*modelname\_analysis*) containing the following files (where 'modelname' is given by the name of the input file – for example, if the input file is *hERG.csv*, 'modelname' is *hERG*):

- A cleaned version of the input file after standardisation (.CSV)
- A cached binary version of the information contained in the clean file. (.CBSRT)
- A directory with a name given by the [ISO 8601](https://en.wikipedia.org/wiki/ISO_8601) time string (e.g. *20180309T105903Z*) containing run information:
	- o The run log file (.LOG)
	- o If run with chemlistem, this will conatain a subdirectory for each substrate/STANDARD\_TYPE combination (e.g. *midazolam\_IC50*). If not, using chemlistem, the directories will be called all STANDARD TYPE :
		- Report file (.TXT)
		- Assay similarity matrix (.CSV)
		- Set size distribution histogram (.PNG)

#### 4.3 Configuration Options

#### 4.3.1 Hardcoded configuration options

These configuration options can be changed by changing the qsarsetbuilder.py file:

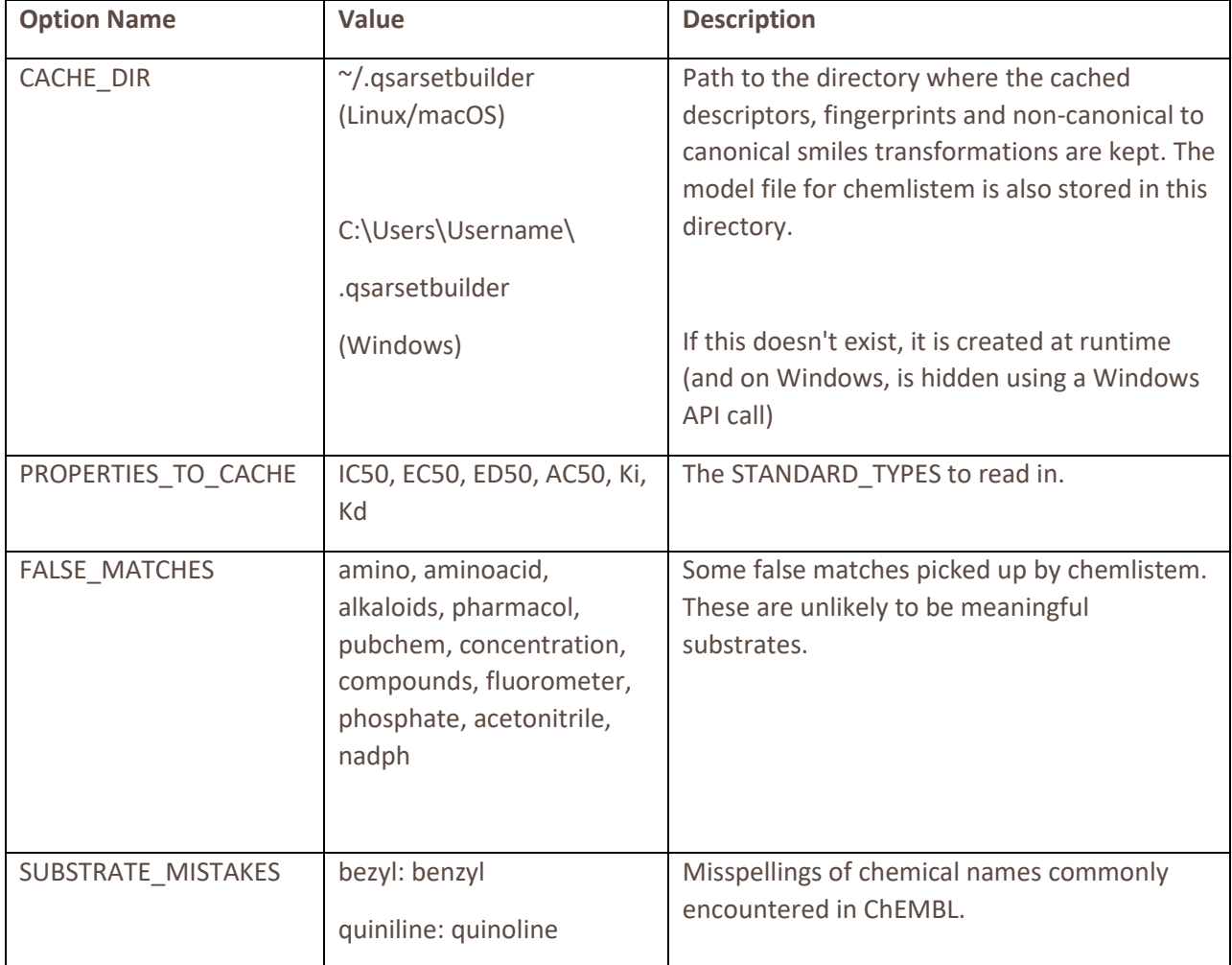

### 4.3.2 Command line options

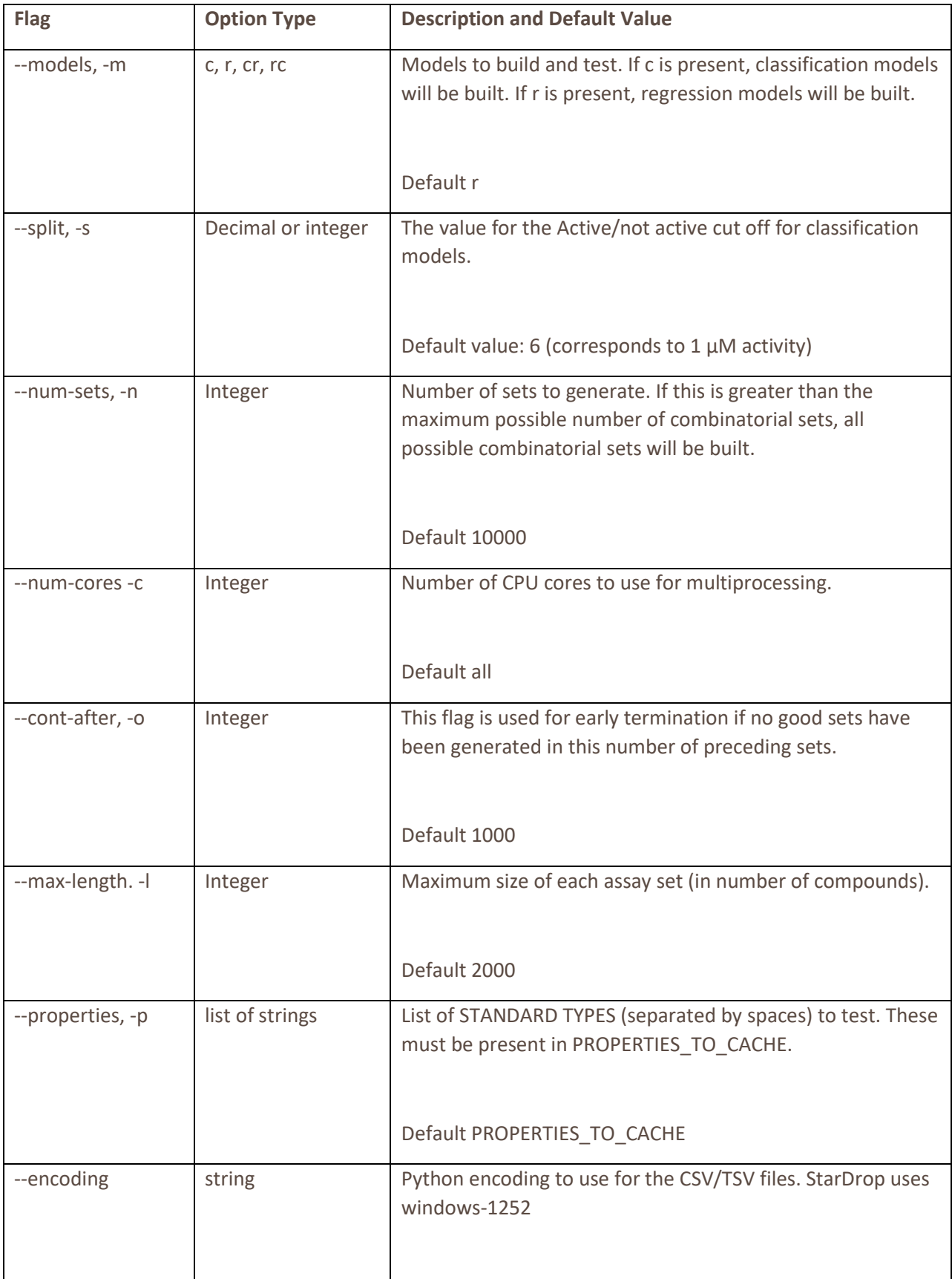

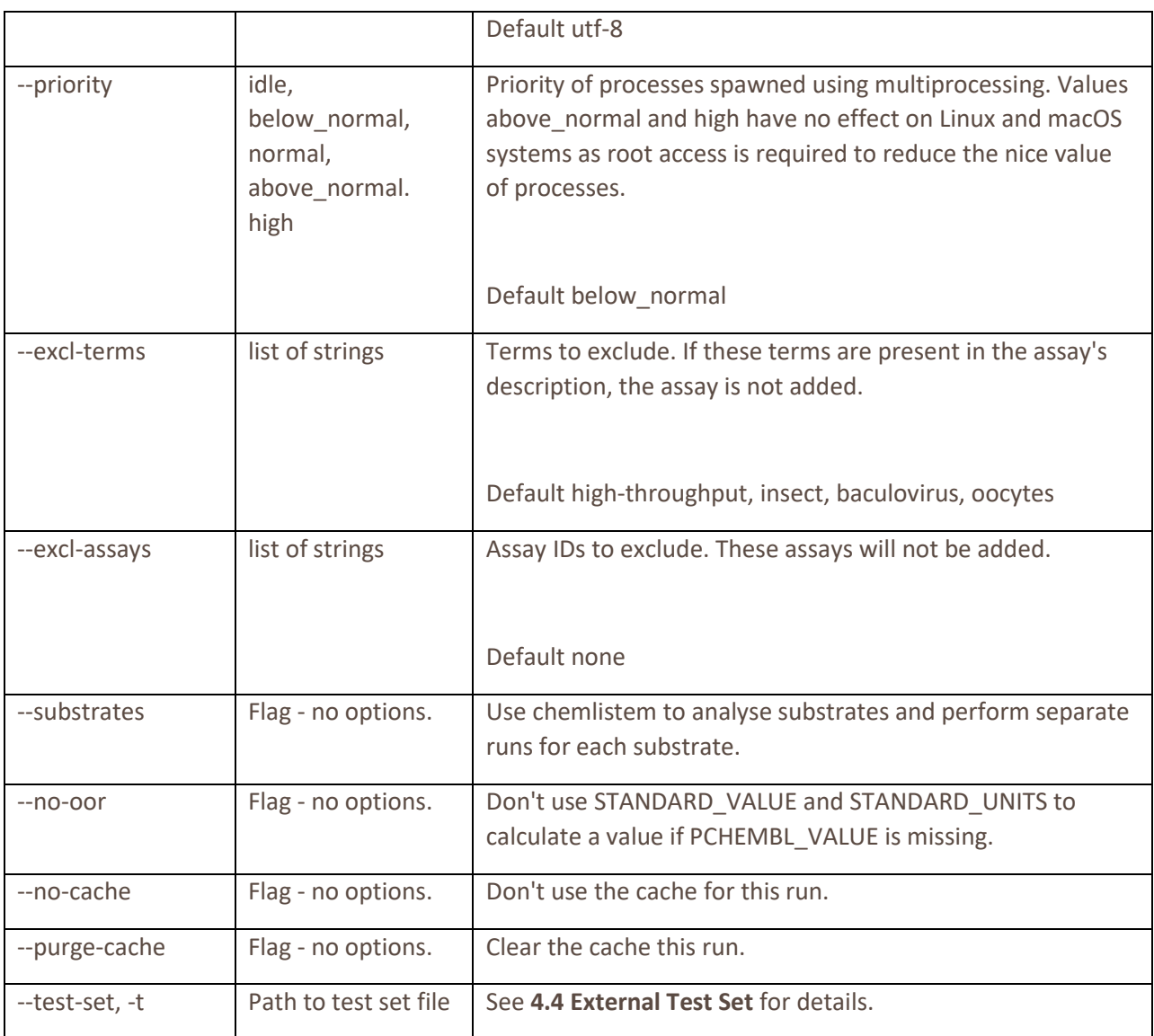

#### 4.4 External Test Set

By default, QSARSetBuilder evaluates models by first using a traditional training/validation split and then by using 5-fold cross validation on the training set. Models which have an  $R^2$  or MCC score of >0.6 in both tests are said to be 'good'.

However, **if you already have** a manually curated test set (an *external* test set) for the target of interest, this can be used in place of the cross-validation test. This is done by specifying the file using the '--test-set' or '-t' option.

If this flag is specified, the compounds present in the external test set will be removed from the assay sets before the training/validation split evaluation. The training set will then be used to build a model with which to predict the values for the validation set and this external test set.

This external test set requires the *CANONICAL\_SMILES* and *PCHEMBL\_VALUE* fields only and should be a CSV/TSV file with the same encoding as the ChEMBL file.

# 5 Implementation Details

#### SMILES standardisation

- SMILES strings are read in using RDKit and those which fail to be read in are discarded
- Stereochemistry is removed in RDKit:
	- o Chem.RemoveStereoChemistry(mol)
- Salts are removed in RDKit:
	- o Chem.SaltRemover.SaltRemover().StripMol(mol, dontremoveeverything=True)
- MolVS is used to standardise the tautomer and group representations:
	- o Standardizer().tautomer\_parant(mol)
- The result is a canonical, non-isomeric SMILES string which has been normalised for tautomers and functional group representations
- **This resulting SMILES string is treated as a unique molecule**

#### Input filtering

- If *STANDARD\_TYPE* is not one of the types listed for the --properties command line option or the default PROPERTIES TO CACHE, the assay is not included in the run ('not added').
- If PCHEMBL\_VALUE is not present, it is calculated from *STANDARD\_VALUE* and *STANDARD\_UNITS* if no\_oor is not specified in the command line options.
	- o *PCHEMBL\_VALUE* is often missing if its value would be < 4, as ChEMBL considers this 'out of range'.
	- o If the no\_oor command line option **is** specified, the individual result is discarded.
- If *ASSAY ID* is listed for the --excl assays command line option, the assay is not added.
- If *RELATION* is not '=', the individual result is discarded.
- *DESCRIPTION* based filtering:
	- $\circ$  The assay description often contains probe substrates and cell types and may include additional details such as measurement temperature or time but could include neither.
	- o If these strings contain probe substrates, chemlistem (see the –substrates command-line option) can be used to pick out chemical names and perform separate runs for each substrate.
	- $\circ$  If any of the terms listed for the --excl\_terms command line option are in the description, the assay is not added.
- If the assay has 2 compounds or fewer, or is a subset of another assay, it is not added.
	- $\circ$  'Subsets' are assays which contain the same exact same SMILES: value pairs as another assay but are missing some additional measurements. This usually occurs where a newer paper which contains more measurements repeats older results.
	- o In cases where assays are exact duplicates of others, only one assay is added.